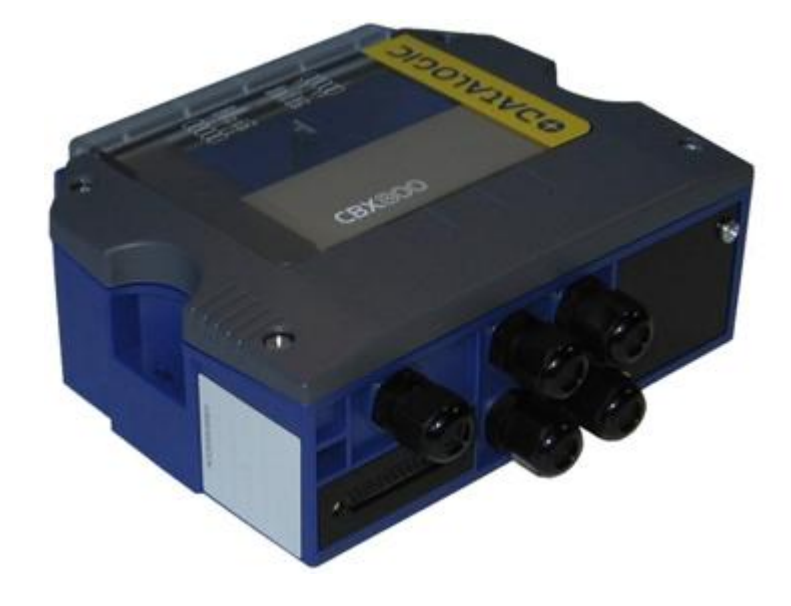

# **THE RESIST** > CBX800

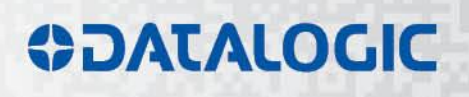

## **ODATALOGIC**

Datalogic S.r.l. Via S. Vitalino 13 40012 Calderara di Reno Bologna - Italy

CBX800 Host Mode Programming

Ed.: 07/2017

This manual refers to software release 003\_4 or later.

© 2009 – 2017 Datalogic S.p.A. and/or its affiliates ALL RIGHTS RESERVED. Without limiting the rights under copyright, no part of this documentation may be reproduced, stored in or introduced into a retrieval system, or transmitted in any form or by any means, or for any purpose, without the express written permission of Datalogic S.p.A. and/or its affiliates.

Datalogic and the Datalogic logo are registered trademarks of Datalogic S.p.A. in many countries, including the U.S.A. and the E.U.

ID-NET and Genius are trademarks of Datalogic S.p.A. and/or its affiliates. All other trademarks and brands are property of their respective owners.

Datalogic shall not be liable for technical or editorial errors or omissions contained herein, nor for incidental or consequential damages resulting from the use of this material.

## **CONTENTS**

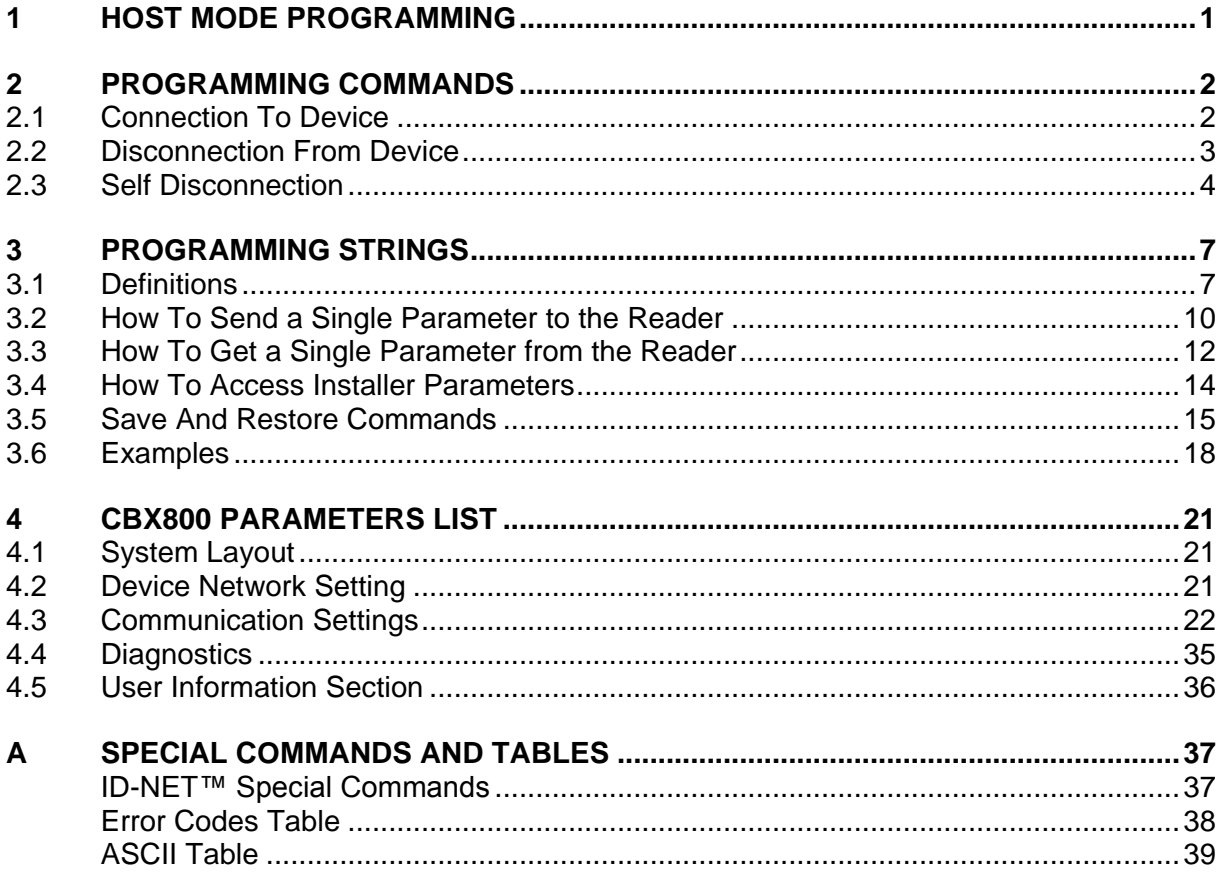

## <span id="page-4-0"></span>**1 HOST MODE PROGRAMMING**

An alternative method of programming the CBX800 is by sending programming strings.

These strings must be transmitted from the Host system to the device either on the auxiliary RS232 serial interface or on the main RS232/RS485 serial interface. This is called Host Mode Programming.

In order to send the programming strings, it is necessary to switch the reader into **Host Mode**.

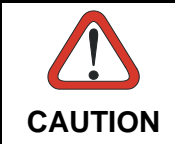

*Genius must not be connected to the reader through the selected interface before entering in Host Control Mode.*

#### **Serial Interfaces**

The programming commands and strings must be sent to the reader at the programmed baud rate of the selected interface (e.g. if the baud rate of the Auxiliary interface is programmed at 9600 bps the command must be sent at 9600 bps).

The selected communication channel must be programmed as follows:

- Data Bits: 8 Bits
- Parity: None
- Stop Bits: 1

Once the programming session has started on one of the interfaces, the other is disabled until programming is over.

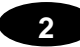

## <span id="page-5-0"></span>**2 PROGRAMMING COMMANDS**

## <span id="page-5-1"></span>**2.1 CONNECTION TO DEVICE**

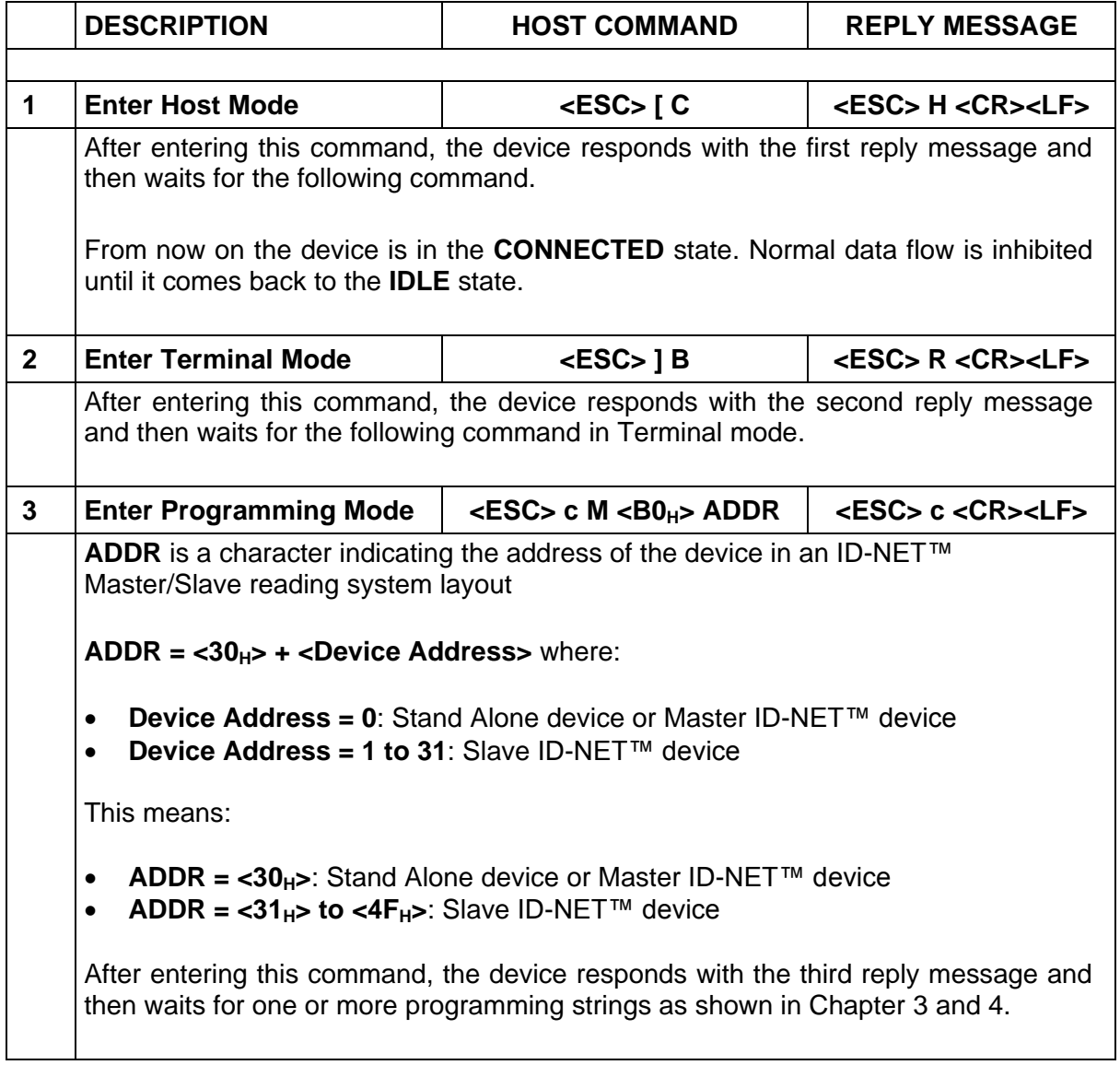

## <span id="page-6-0"></span>**2.2 DISCONNECTION FROM DEVICE**

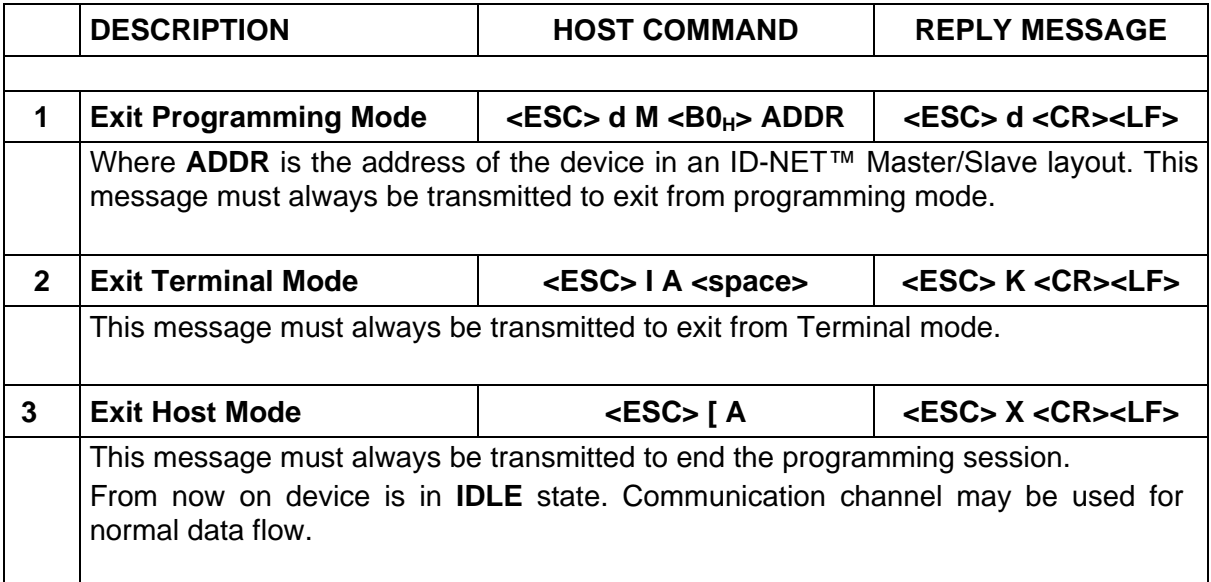

## <span id="page-7-0"></span>**2.3 SELF DISCONNECTION**

**2**

Specific situations exist where the device is automatically disconnected from the Host and is restored to the **IDLE** state. Once connected, the following message could be sent:

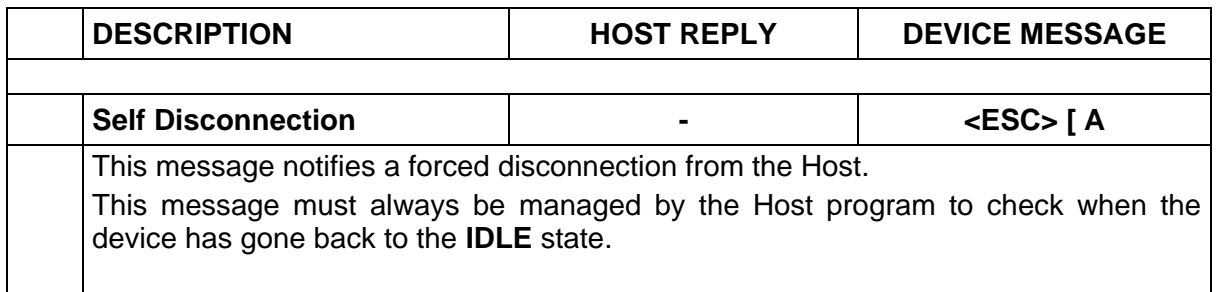

Normally programming sequences do not involve this message except for the occasions listed below:

#### 1. **Inactivity Timeout Expiration**

After connection, no programming commands or programming strings are sent to the device (approximately 2 minutes as default).

#### 2. **Application Software Restart**

Particular commands may force a restart of the device like Data Storage commands (refer to the par. [3.5\)](#page-18-0). The Self Disconnection message is sent to notify these cases.

#### 3. **General Error Condition**

After connection to the device, unexpected errors are notified by means of the Self Disconnection message.

#### 4. **Protocol Error**

When Host sends wrong messages like unexpected escape sequences.

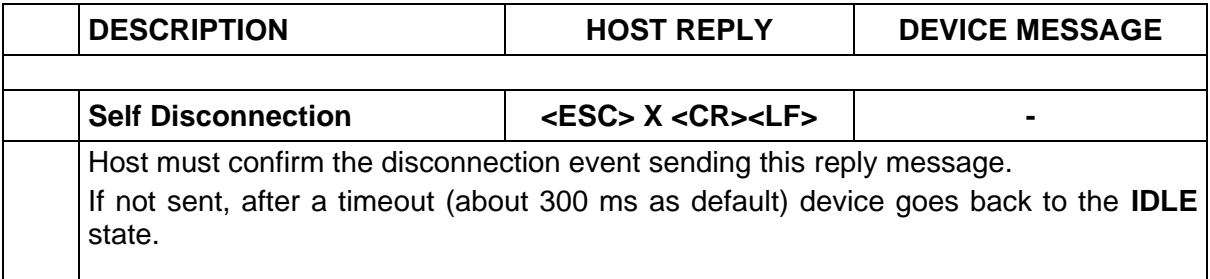

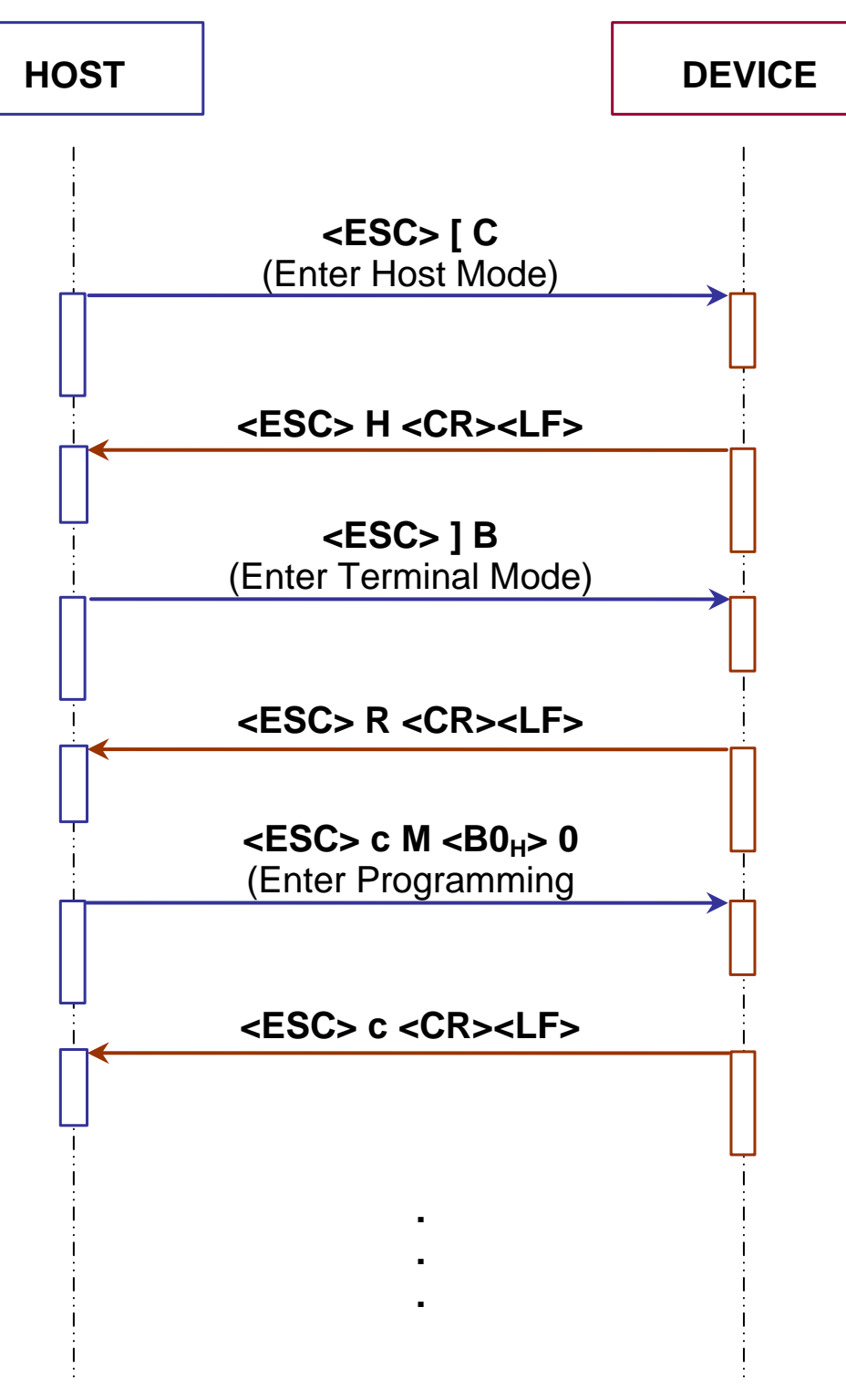

**Figure 1 - Connection to Stand Alone Device**

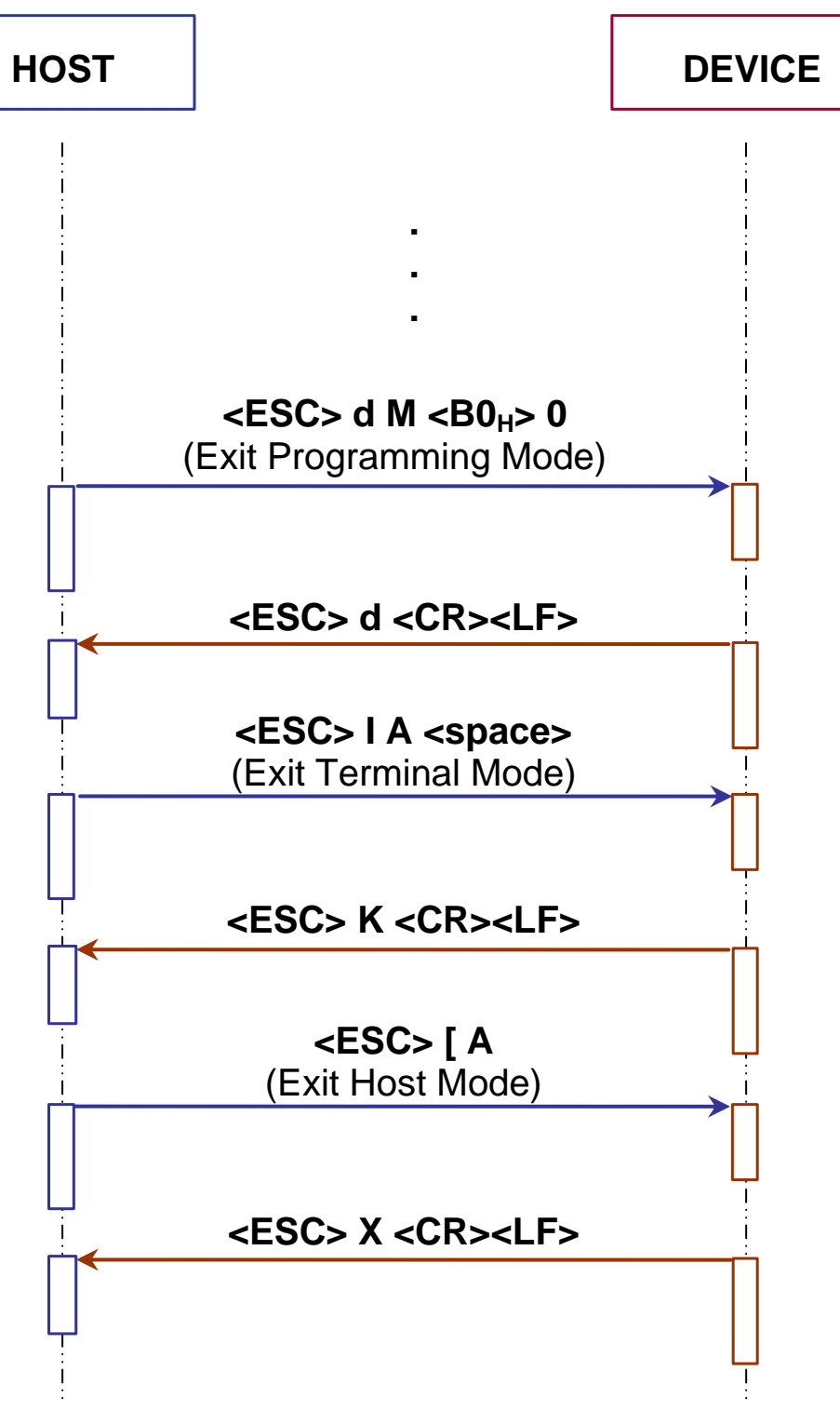

**Figure 2 - Disconnection from Stand Alone Device**

## <span id="page-10-0"></span>**3 PROGRAMMING STRINGS**

### <span id="page-10-1"></span>**3.1 DEFINITIONS**

Common definitions for each parameter are:

#### **Path**

The complete parameter path must have the following format:

#### /**Folder1**[#**Depth1**]/**Folder2**[#**Depth2**]/ … /**FolderN**[#**DepthN**]/**Param**[#**DepthM**]

Where:

- **FolderX**: Folder Name
- [**#DepthX**]: Folder or Parameter Depth (not necessary if equal to 1)
- **Param**: Parameter Name

#### **Shortcut (SHC)**

The short description replacing the complete parameter path (that allows implementing a shorter programming string) must have the following format:

#### **Shortcut** [#**Depth**]

Where:

- **Shortcut:** Short Parameter Description
- [#Depth]: Folder or Parameter Depth (not necessary if equal to 1)

#### **Depth (Parameter Depth)**

Depth of the parameter indicates if it is made up of a vector of values or a single value (e.g. *Cluster Device Description* parameter has depth > 1 since we have one Device Description value for each Enabled Device inside the Cluster.

Example:

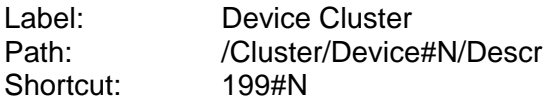

Allows selecting the Description requested for the Slave N (where N can assume the value between 1 and 31).

#### **Type (Parameter Type)**

Parameter type is essential in order to decide the parameter **VALUE** format used in the programming strings. Types are:

- [Type 0:](#page-11-0) Integer (Numeric)
- [Type 1:](#page-11-1) Enumeration
- [Type 2:](#page-12-0) String
- [Type 3:](#page-12-1) Binary String
- Type 4 Floating Point

The other definitions change according to the parameter type.

#### <span id="page-11-0"></span>**Integer (Type = 0)**

#### **Range**

**3**

Minimum and maximum values allowed for the parameter.

Example: *Master Input Area Size (Profibus)* parameter [\(COMMUNICATION SETTINGS](#page-25-0) folder).

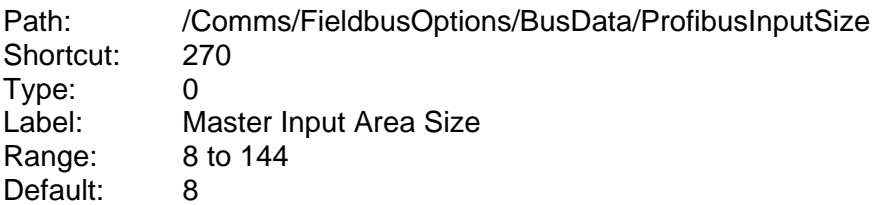

The sign can be omitted if the parameter value is not negative.

### <span id="page-11-1"></span>**Enumeration (Type = 1)**

#### **Item List**

List of the values allowed for the parameter.

List of the values allowed for the parameter (i.e.  $0 =$  first entry of the list,  $1 =$  second entry of the list).

Example: *Diagnostic* parameter [\(DIAGNOSTIC](#page-37-0) folder).

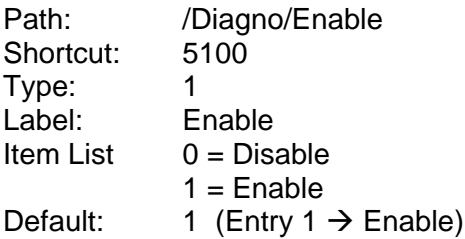

## <span id="page-12-0"></span>**String (Type = 2)**

#### **Length**

Minimum and maximum number of characters allowed for this parameter.

Example: *Device Name* parameter [\(USER INFORMATION SECTION](#page-39-0) folder).

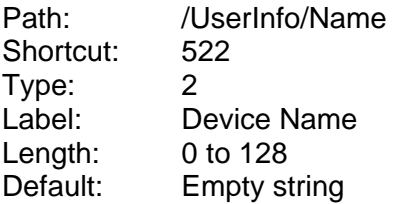

### <span id="page-12-1"></span>**Binary String (Type = 3)**

The value of a Binary String parameter must have the following format:

**NumChar**<space>[**Char1**][**Char2**] … [**CharK**] … [**CharN**]

Where:

- **NumChar**: Number of Characters (DEC value)
- [**CharK**]: Character K (HEX value)

#### **Length**

List of the allowed values of the parameter

Example: *Header String* parameter [\(DIAGNOSTICS](#page-37-0) folder).

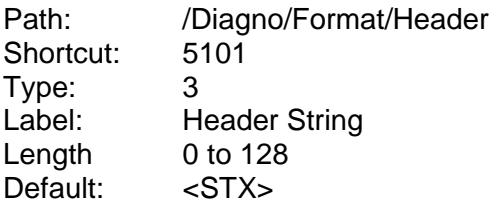

### <span id="page-12-2"></span>**Floating Point (Type = 4)**

The Floating Point parameter value has the following format:

#### **XXX.YYY**

#### **Range**

Minimum and maximum values allowed for the parameter. The sign can be omitted if the parameter value is not negative.

## <span id="page-13-0"></span>**3.2 HOW TO SEND A SINGLE PARAMETER TO THE READER**

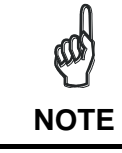

**3**

*To guarantee the complete compatibility with future software releases, It is strongly suggested to use the shortcuts programming strings.*

#### **Using Complete Parameter Path**

The '**Set Parameter**' programming string must have the following format:

#### **SP**<space>**PATH**:**VALUE**<CR><LF>

Where:

- **SP**: 'Set Parameter' command
- **PATH**: Complete Parameter Path
- **VALUE**: Parameter Value

After entering this command, the device responds with the proper reply message and then waits for one or more programming strings.

If the programming is correct, the device updates the configuration and confirms with the following message:

**Y**<space>**VALUE**<CR><LF>

Where:

**VALUE**: Parameter Value

If programming contents are wrong (i.e. a typing error in the file) or due to a transmission error, the device replies with the following message and programming data will not be updated in this case:

#### **N**<space>**ERRCODE**<CR><LF>

Where:

**ERRCODE:** Error Code (signed DEC value)

For information on Error Codes see the ["Error Codes Table"](#page-41-0) in the Appendix.

### **Using Short Parameter Description (Shortcut)**

The '**Set Shortcut**' programming string (based on the short parameter description) must have the following format:

#### **SS**<space>**SHORTCUT**:**VALUE**<CR><LF>

Where:

- **SS**: 'Set Shortcut' command
- **SHORTCUT**: Short Parameter Description (SHC)
- **VALUE**: Parameter Value

After entering this command, the device responds with the proper reply message and then waits for one or more programming strings.

If the programming is correct, the device updates the configuration and confirms with the following message:

#### **Y**<space>**VALUE**<CR><LF>

Where:

**VALUE**: Parameter Value

If programming contents are wrong (i.e. a typing error in the file) or due to a transmission error, the device replies with the following message and programming data will not be updated in this case:

#### **N**<space>**ERRCODE**<CR><LF>

Where:

**ERRCODE**: Error Code (signed DEC value)

For information on Error Codes see the ["Error Codes Table"](#page-41-0) in the Appendix.

**11**

## <span id="page-15-0"></span>**3.3 HOW TO GET A SINGLE PARAMETER FROM THE READER**

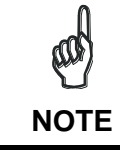

**3**

*To guarantee the complete compatibility with future software releases, It is strongly suggested to use the shortcut programming strings.*

#### **Using Complete Parameter Path**

The '**Get Parameter**' programming string must have the following format:

#### **GP**<space>**PATH**<CR><LF>

Where:

- **GP**: 'Get Parameter' command.
- **PATH**: Complete Parameter Path.

After entering this command, the device responds with the proper reply message and then waits for one or more programming strings.

If the programming is correct, the device updates the configuration and confirms with the following message:

**Y**<space>**VALUE**<CR><LF>

Where:

**VALUE**: Parameter Value.

If programming contents are wrong (i.e. a typing error in the file) or due to a transmission error, the device replies with the following message:

#### **N**<space>**ERRCODE**<CR><LF>

Where:

**ERRCODE**: Error Code (signed DEC value)

For information on Error Codes see the ["Error Codes Table"](#page-41-0) in the Appendix.

#### **Using Short Parameter Description (Shortcut)**

The '**Get Shortcut**' programming string (based on the short parameter description) must have the following format:

#### **GS**<space>**SHORTCUT**<CR><LF>

Where:

- **GS**: 'Get Shortcut' command.
- **SHORTCUT**: Short Parameter Description (SHC).

After entering this command, the device responds with the proper reply message and then waits for one or more programming strings.

If the programming is correct, the device updates the configuration and confirms with the following message:

#### **Y**<space>**VALUE**<CR><LF>

Where:

**VALUE**: Parameter Value.

If programming contents are wrong (i.e. a typing error in the file) or due to a transmission error, the device replies with the following message:

#### **N**<space>**ERRCODE**<CR><LF>

Where:

**ERRCODE:** Error Code (signed DEC value)

For information on Error Codes see the ["Error Codes Table"](#page-41-0) in the Appendix.

**13**

## <span id="page-17-0"></span>**3.4 HOW TO ACCESS INSTALLER PARAMETERS**

### **Set Right Parameter Description**

The '**Set Right**' programming string allows the user to access some particular parameters not available as standard user:

**SR**<space>**L**<space>**PASSWORD**<CR><LF>

Where:

**3**

- **SR:** 'Set Right' command
- **L**: Access Level Description
- **PASSWORD**: Password for the Level accessing

After entering this command, the device responds with the proper reply message and then waits for one or more programming strings.

If the programming is correct, the device updates the configuration and confirms with the following message:

#### **Y**<space>**L**<CR><LF>

If programming contents are wrong (i.e. a typing error in the file) or due to a transmission error, the device replies with the following message and programming data will not be updated in this case:

#### **N**<space>**ERRCODE**<CR><LF>

Where:

**ERRCODE**: Error Code (signed DEC value)

For information on Error Codes see the ["Error Codes Table"](#page-41-0) in the Appendix.

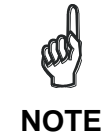

*To set the INSTALLER level (the only one available outside the Datalogic Company) use:*

**SR<space>1<space>STHD<CR><LF>**

#### <span id="page-18-0"></span>**3.5 SAVE AND RESTORE COMMANDS**

The '**Data Storage**' programming command must have the following format:

#### **E**<space>**MODE**<CR><LF>

Where:

- **E**: Data Storage command.
- **MODE**: Data Storage mode. The possible values are:

**V** = Storage in temporary (volatile) memory only.

**P** = Storage in temporary and permanent memory.

If the programming is correct, the device updates the configuration and confirms with the following message:

**Y**<space>**MODE**<CR><LF>

Where:

**MODE**: Data Storage mode.

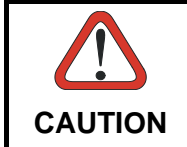

*Restart of the device is now forced. If no disconnection commands are sent within a minimum timeout of 300 ms, the device will transmit the Self Disconnection message (refer to par. [2.3\)](#page-7-0).*

If programming contents are wrong (i.e. a typing error in the file) or due to a transmission error, the device replies with the following message and programming data will not be updated in this case:

**N**<space>**ERRCODE**<CR><LF>

Where:

**ERRCODE**: Error Code (signed DEC value).

For information on Error Codes see the ["Error Codes Table"](#page-41-0) in the Appendix.

The '**Restore Default Configuration**' programming command must have the following format:

#### **SD**<space>**DEFNUM**<CR><LF>

Where:

- **SD:** Restore Default configuration command
- **DEFNUM:** Default configuration number. The only possible value is currently:

#### **0** = Factory Default

After entering this command, the device responds with the proper reply message and then waits for one or more programming strings.

If the programming is correct, the device updates the configuration and confirms with the following message:

#### **Y**<space>**DEFNUM**<CR><LF>

Where:

**DEFNUM**: Default

If programming contents are wrong (i.e. a typing error in the file) or due to a transmission error, the device replies with the following message:

#### **N**<space>**ERRCODE**<CR><LF>

Where:

**ERRCODE**: Error Code (signed DEC value)

For information on Error Codes see the ["Error Codes Table"](#page-41-0) in the Appendix.

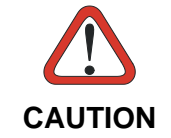

*This programming command will be applied to all Configuration and Environmental parameters. Refer to the Genius Help On Line of the selected device for further details.*

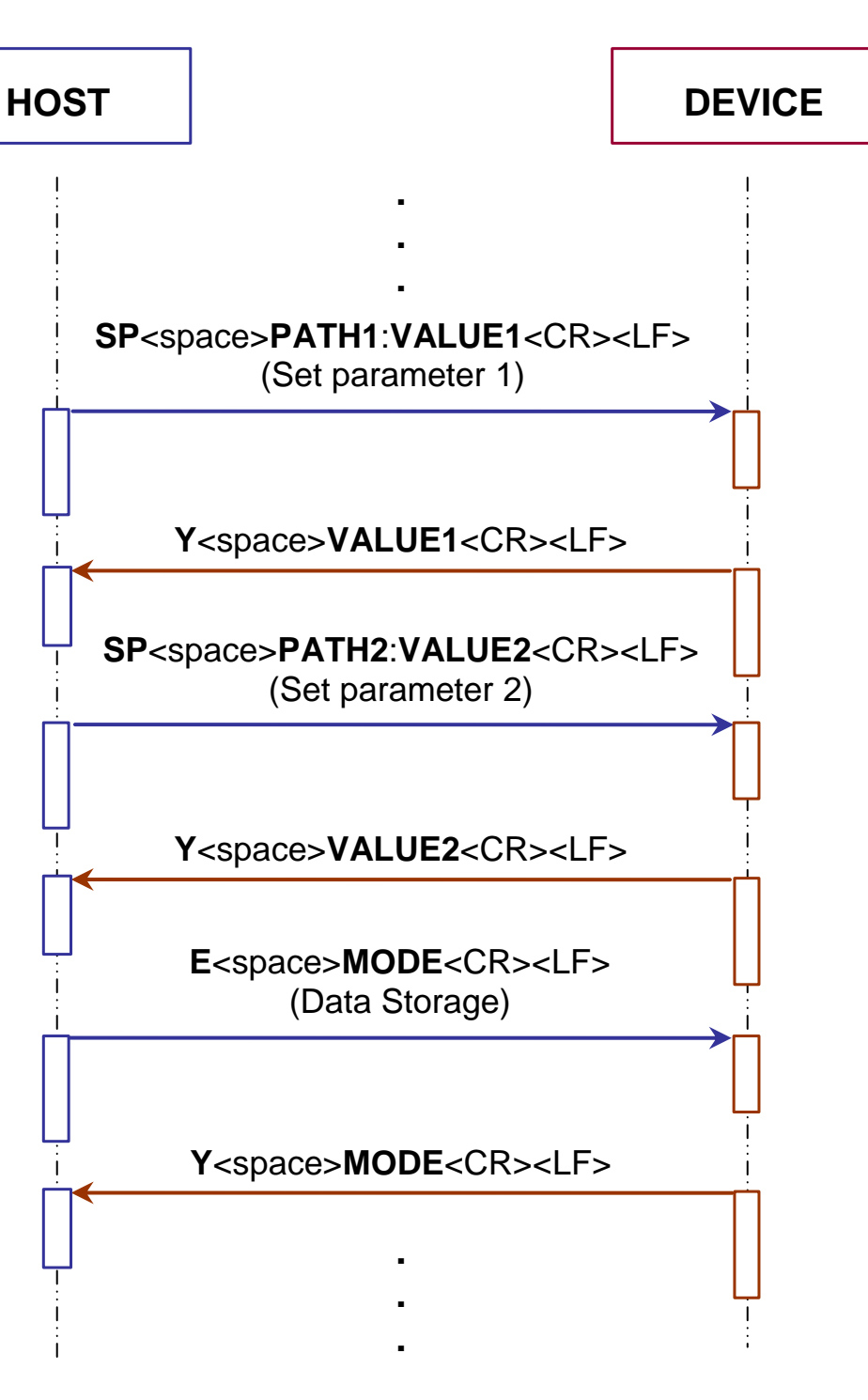

**Figure 3 - Two-Parameter Programming Session With Data Storage**

#### <span id="page-21-0"></span>**3.6 EXAMPLES**

**- 1 -**

**3**

Set *Master Input Area Size (Profibus)* parameter in the [COMMUNICATION SETTINGS](#page-25-0) folder:

Path: /Comms/FieldbusOptions/BusData/ProfibusInputSize Shortcut: 270 Type: 0 (Integer) Range: 8 to 144<br>Value: 12  $Value:$ 

The 'Set Parameter' programming string is:

SP<space>/Comms/FieldbusOptions/BusData/ProfibusInputSize:12<CR><LF>

The 'Set Shortcut' programming string is:

SS<space>270:12<CR><LF>

After entering the programming string, the reader responds with the message:

Y<space>12<CR><LF>

**- 2 -**

Set *Heartbeat* parameter in the **COMMUNICATION SETTINGS** folder:

Path: /Comms/SerMain/HeartbeatEnM Shortcut: 5069 Type:  $1$  (Enumeration)<br>Item List:  $0 =$  Disable  $0 =$  Disable  $1 =$ Enable

Value: 1 (Entry  $1 \rightarrow$  Enable)

The 'Set Parameter' programming string is:

SP<space>/Comms/SerMain/HeartbeatEnM:1<CR><LF>

The 'Set Shortcut' programming string is:

SS<space>5069:1<CR><LF>

After entering the programming string, the reader responds with the message:

Y<space>1<CR><LF>

**- 3 -**

Set *Device Name* parameter in **USER INFORMATION SECTION** folder:

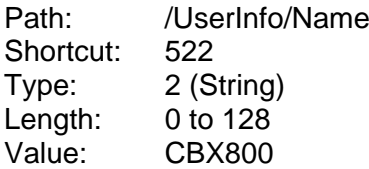

The 'Set Parameter' programming string is:

SP<space>/UserInfo/Name:CBX800<CR><LF>

The 'Set Shortcut' programming string is:

SS<space>522:CBX800<CR><LF>

After entering the programming string the reader responds with the message:

Y<space>CBX800<CR><LF>

**- 4 -** Set *Header String* parameter in **DIAGNOSTICS** folder:

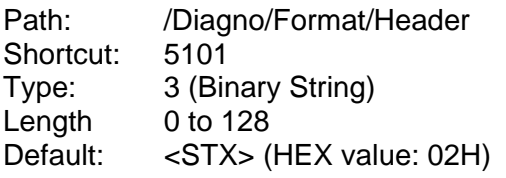

The 'Set Parameter' programming string is:

SP<space>/Diagno/Format/Header:1<space>02<CR><LF>

The 'Set Shortcut' programming string is:

SS<space>5101:1<space>02<CR><LF>

After enter the programming string, the reader responds with the message:

Y<space>1<space>02<CR><LF>

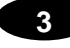

#### **- 5 -**

Get value of *Enable Diagnostics* parameter in [DIAGNOSTICS](#page-37-0) folder:

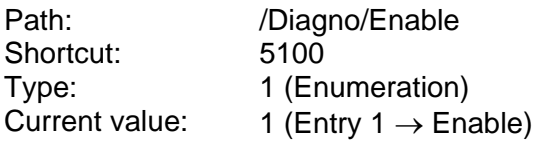

The 'Get Parameter' programming string is:

GP<space>/Diagno/Enable<CR><LF>

The 'Get Shortcut' programming string is:

GS<space>5100<CR><LF>

After entering the programming string, the reader responds with the message:

Y<space>1<CR><LF>

**- 6 -** Get value of *Header String* parameter in [DIAGNOSTICS](#page-37-0) folder:

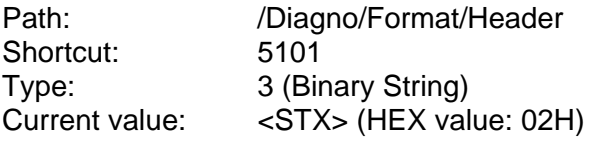

The 'Get Parameter' programming string is:

GP<space>/Diagno/Format/Header<CR><LF>

The 'Get Shortcut' programming string is:

GS<space>5101<CR><LF>

After entering the programming string, the reader responds with the message:

Y<space>02<CR><LF>

## <span id="page-24-0"></span>**4 CBX800 PARAMETERS LIST**

## <span id="page-24-1"></span>**4.1 SYSTEM LAYOUT**

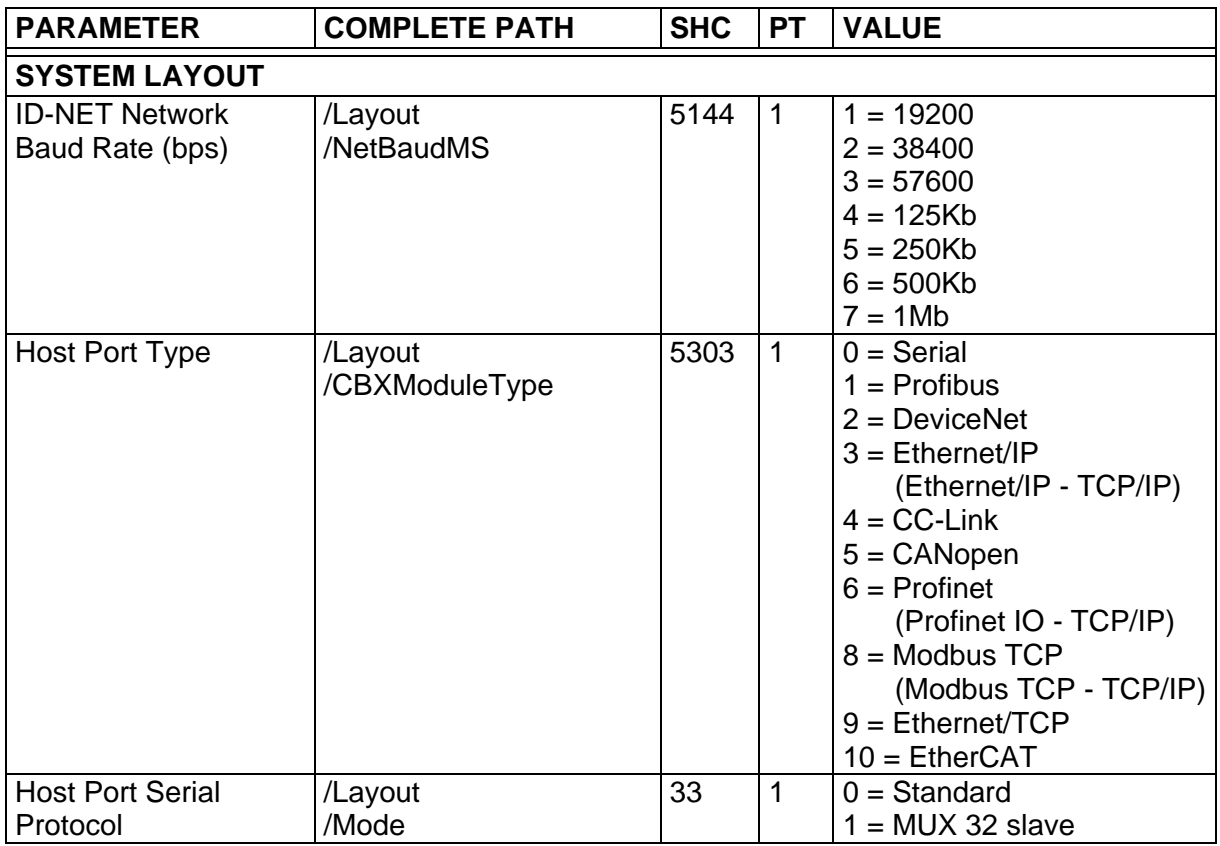

## <span id="page-24-2"></span>**4.2 DEVICE NETWORK SETTING**

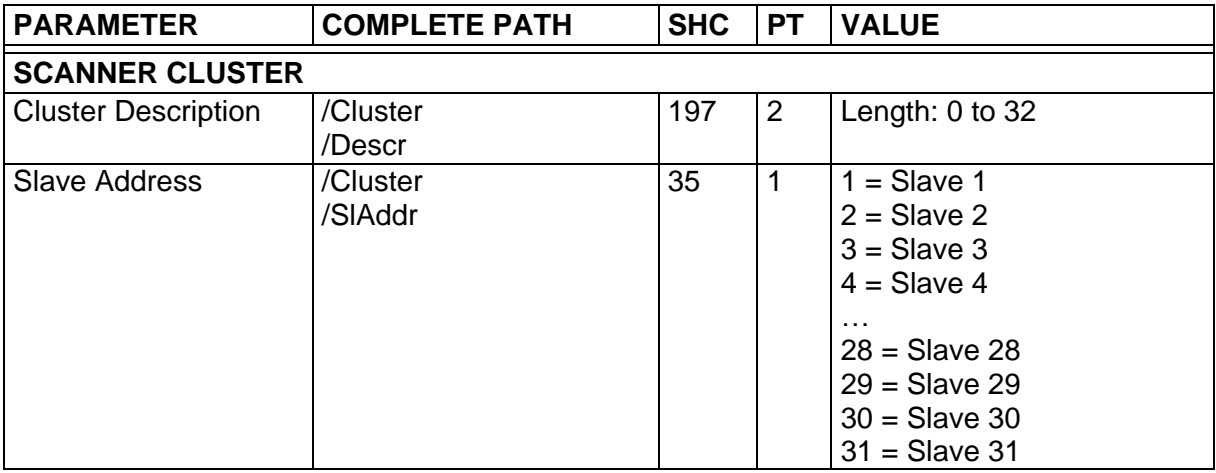

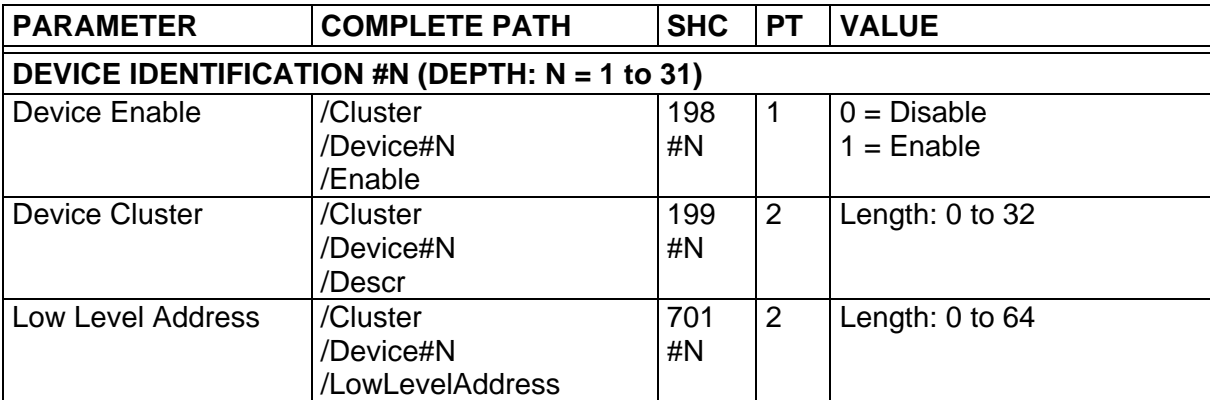

## <span id="page-25-0"></span>**4.3 COMMUNICATION SETTINGS**

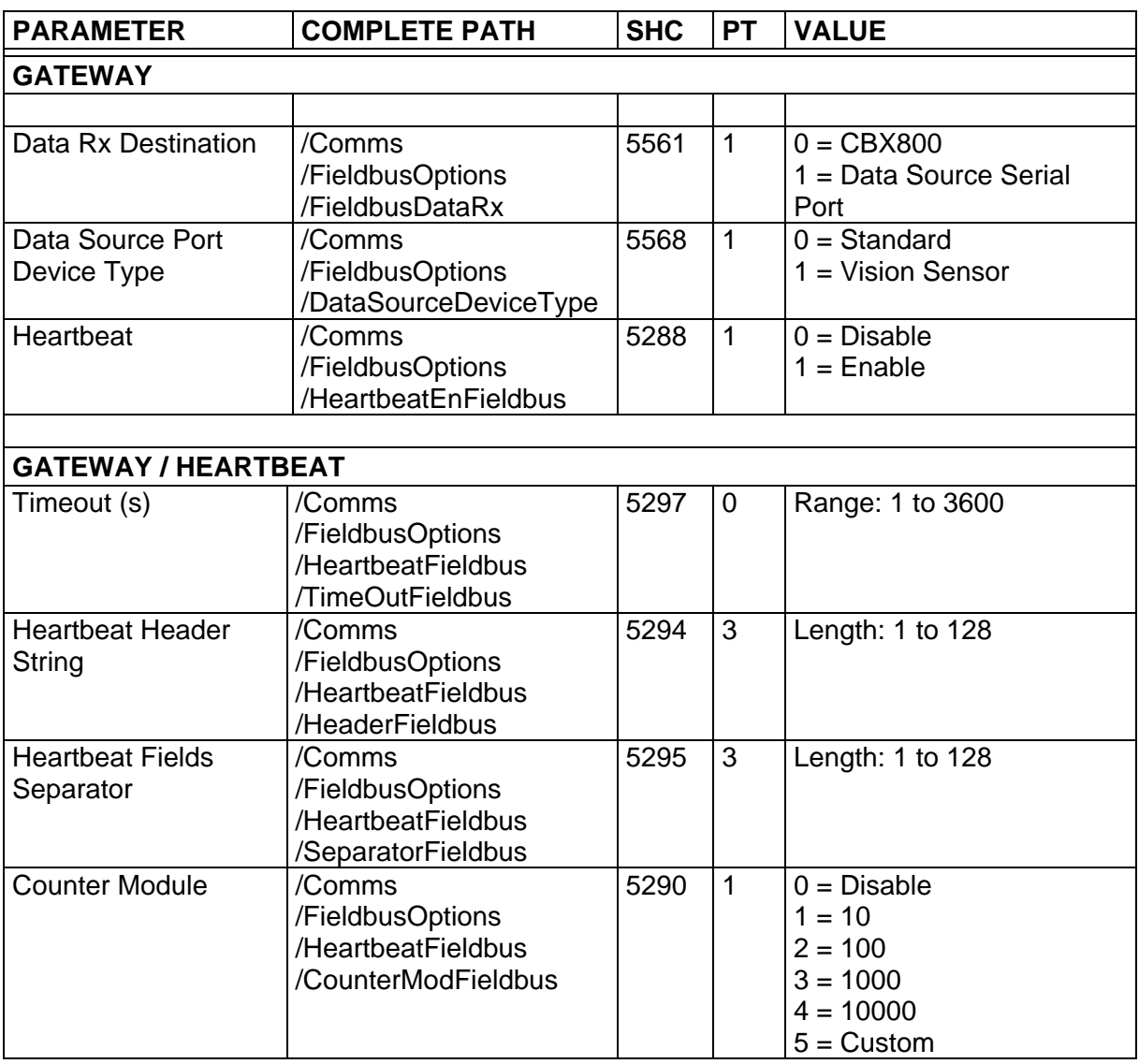

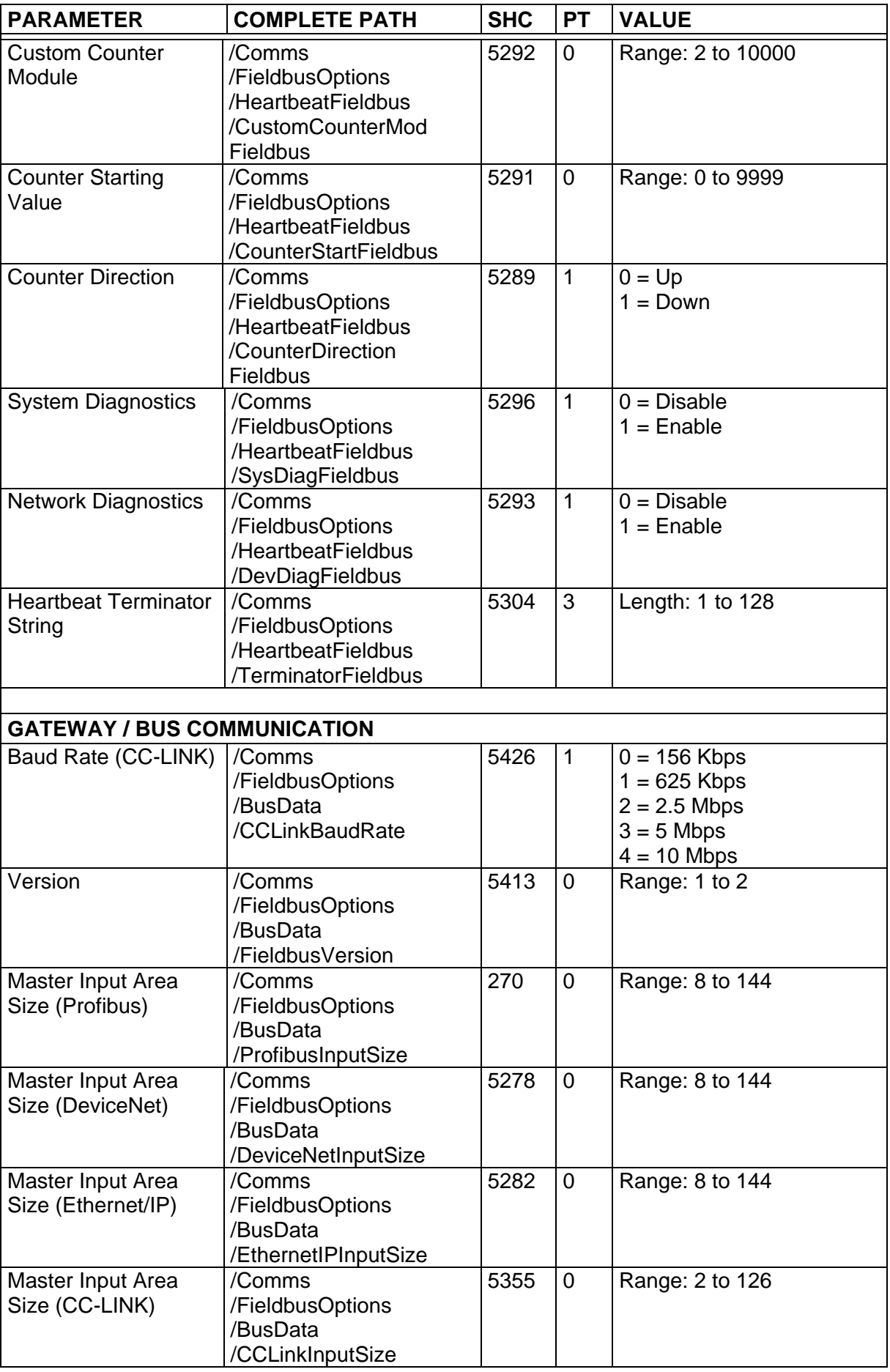

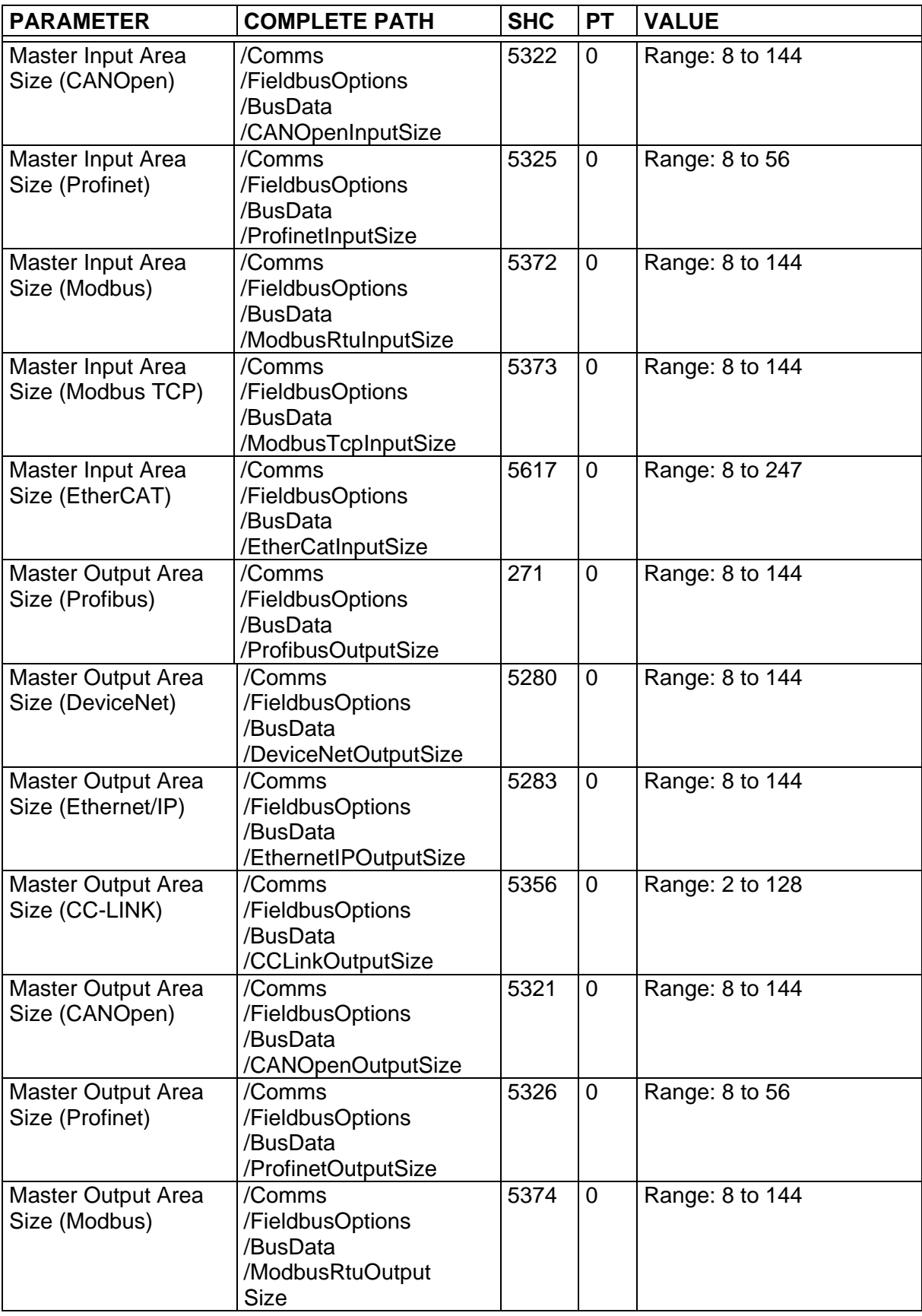

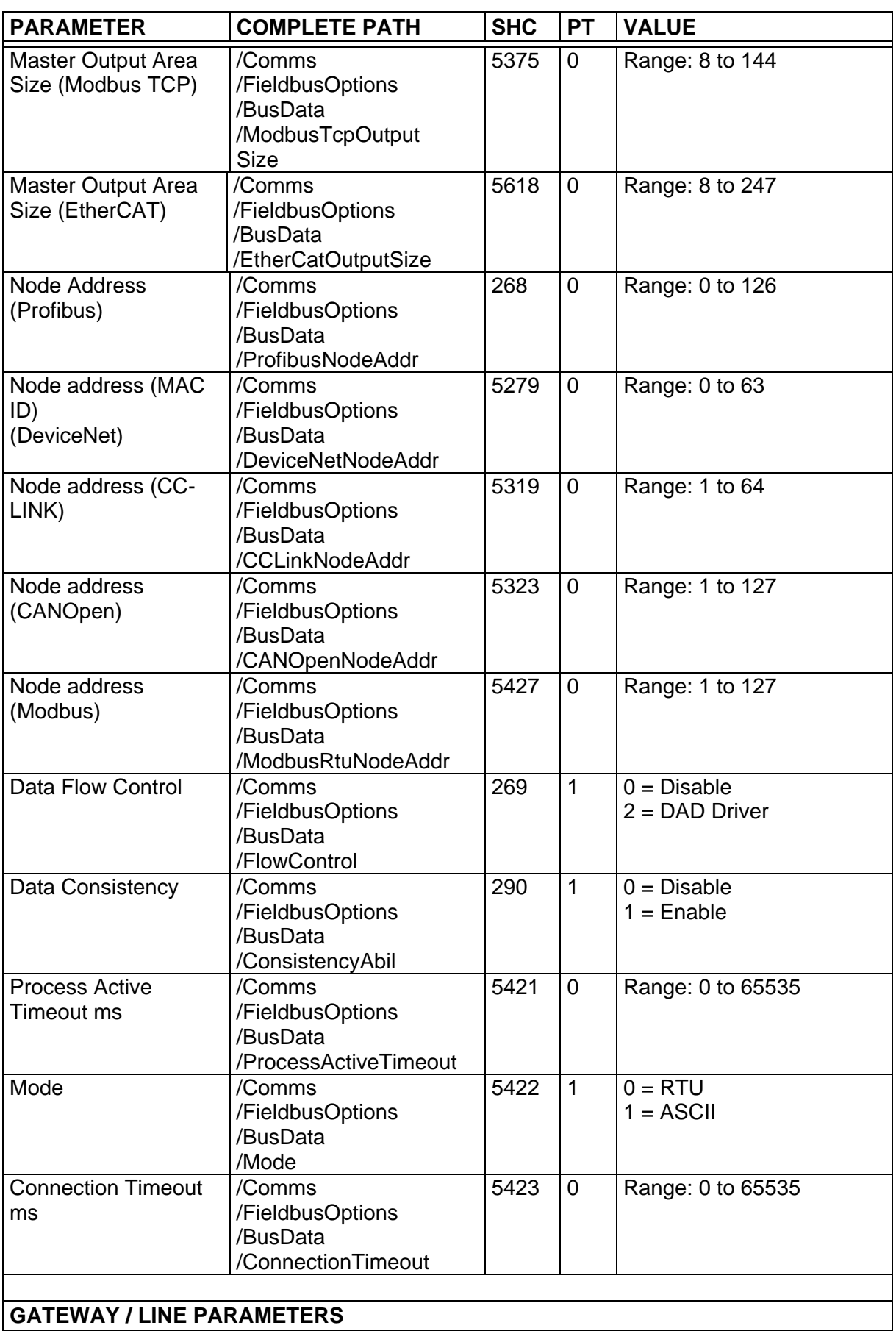

**GATEWAY / LINE PARAMETERS**

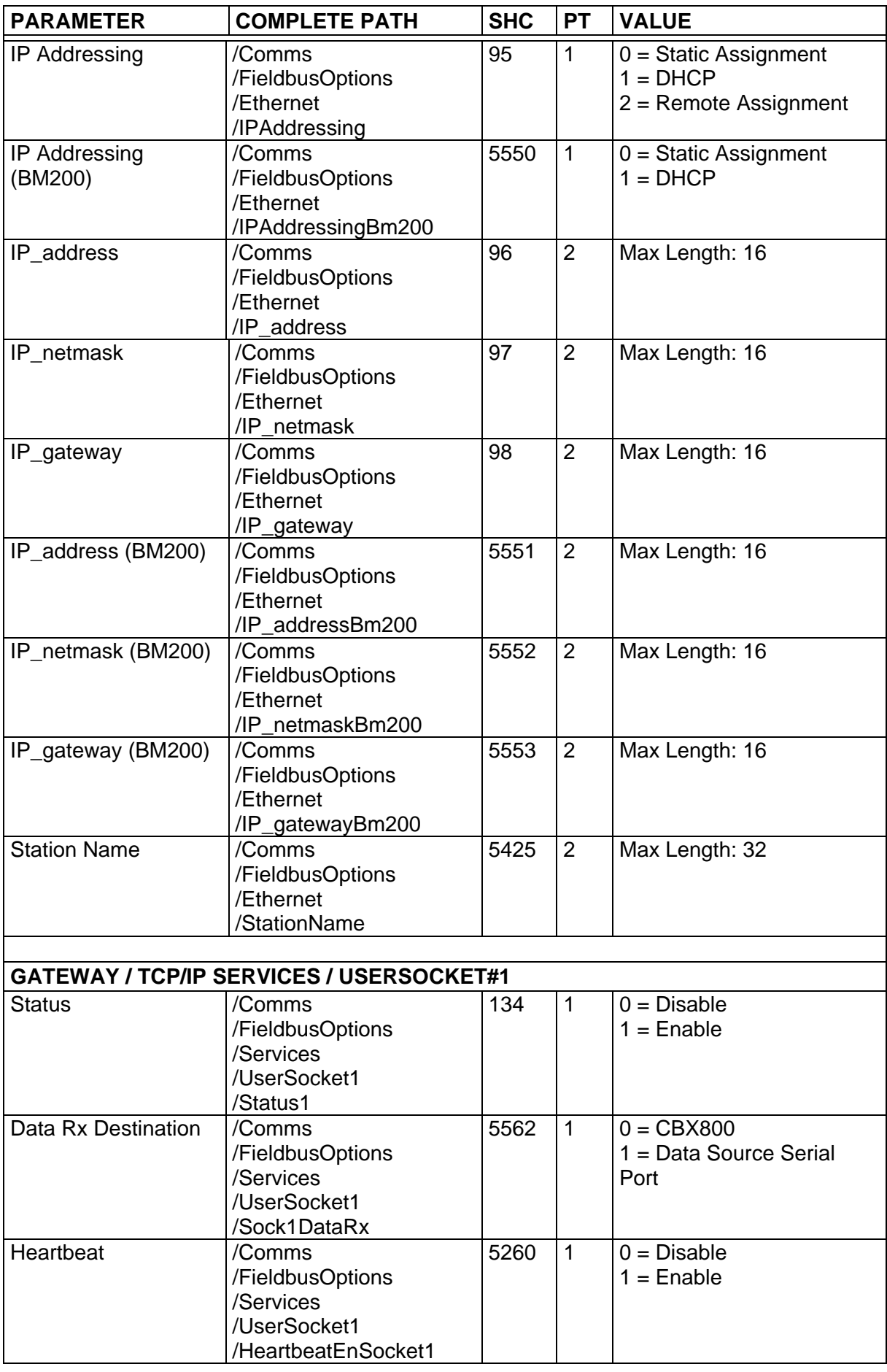

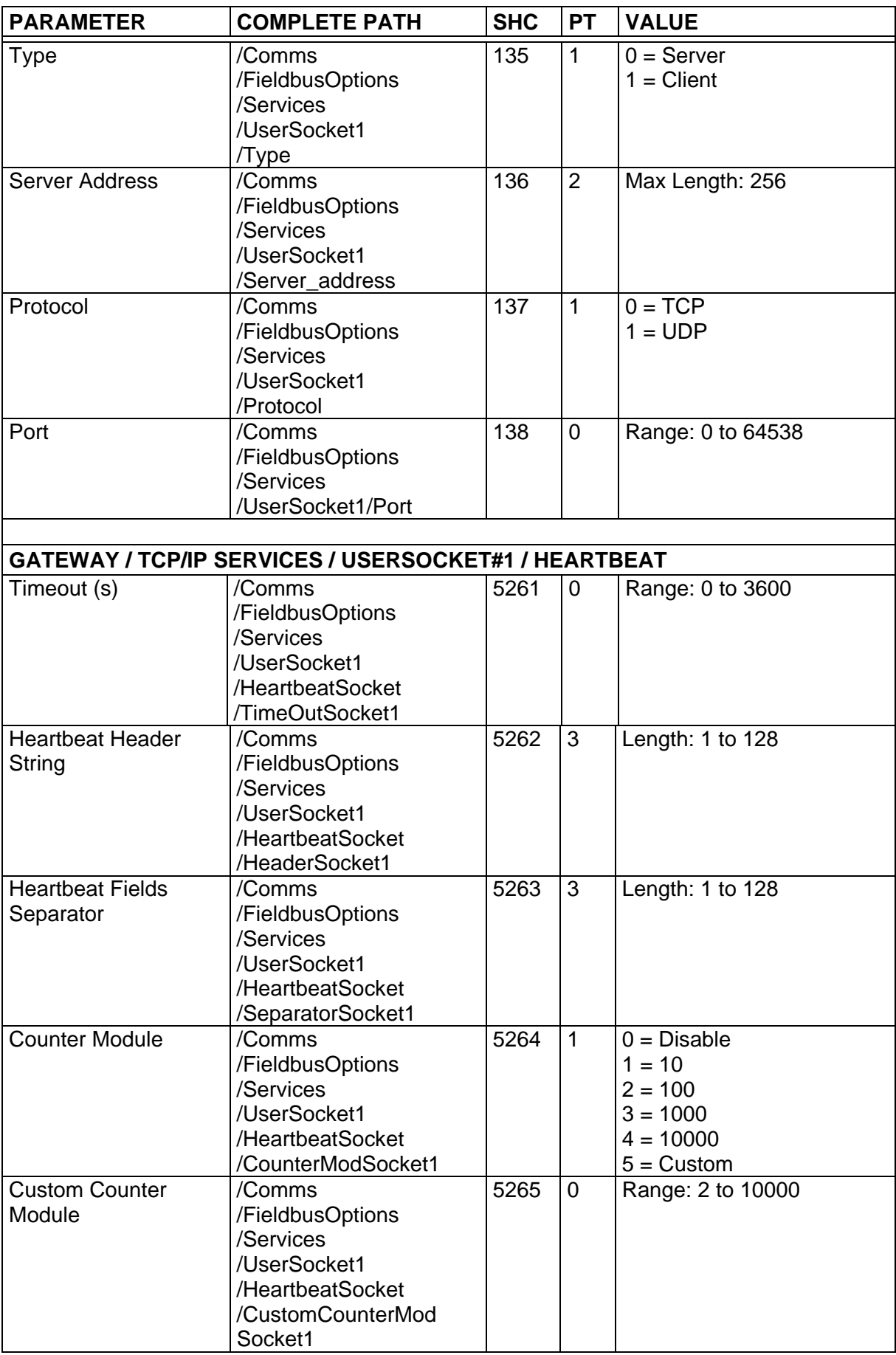

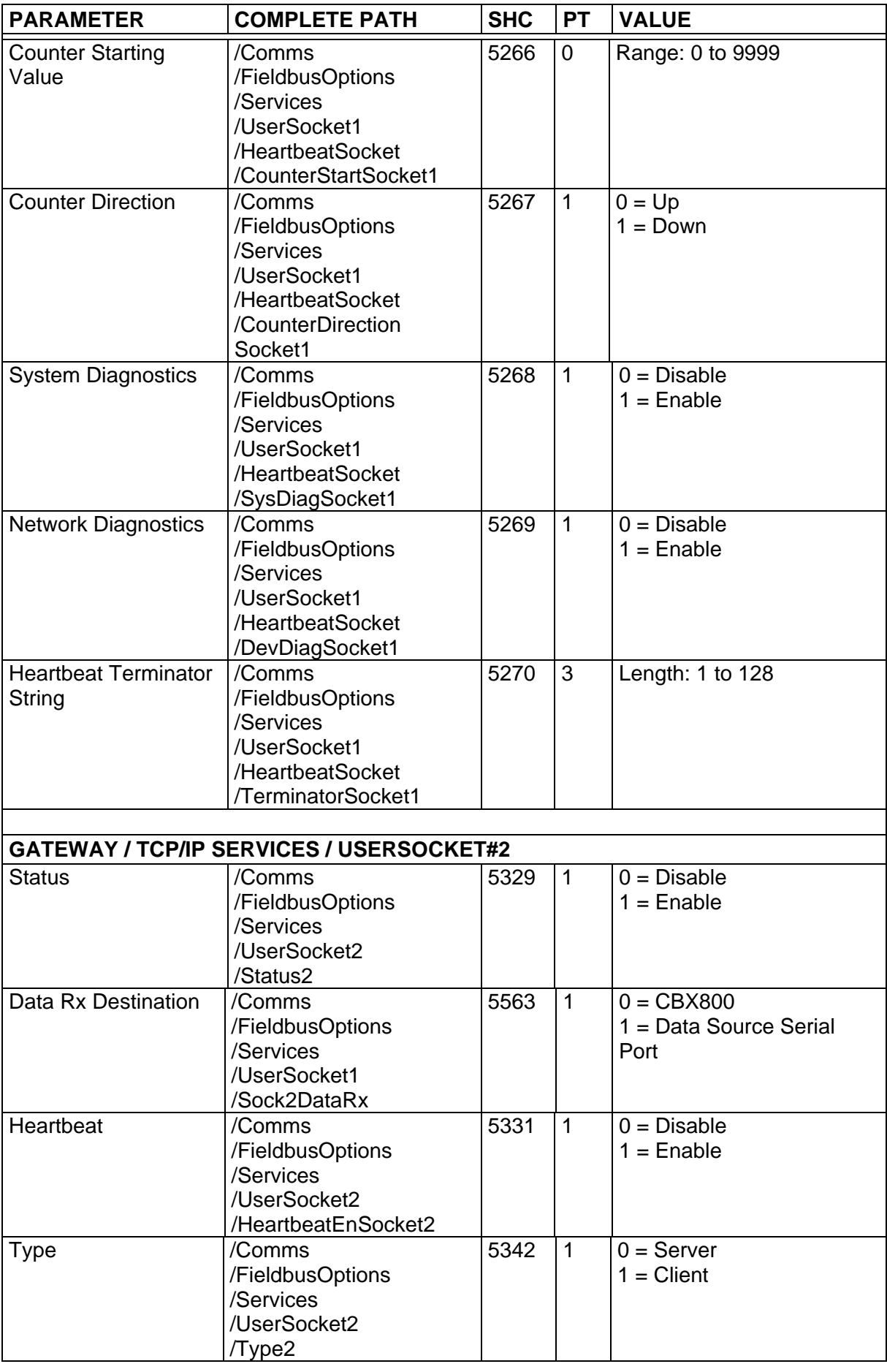

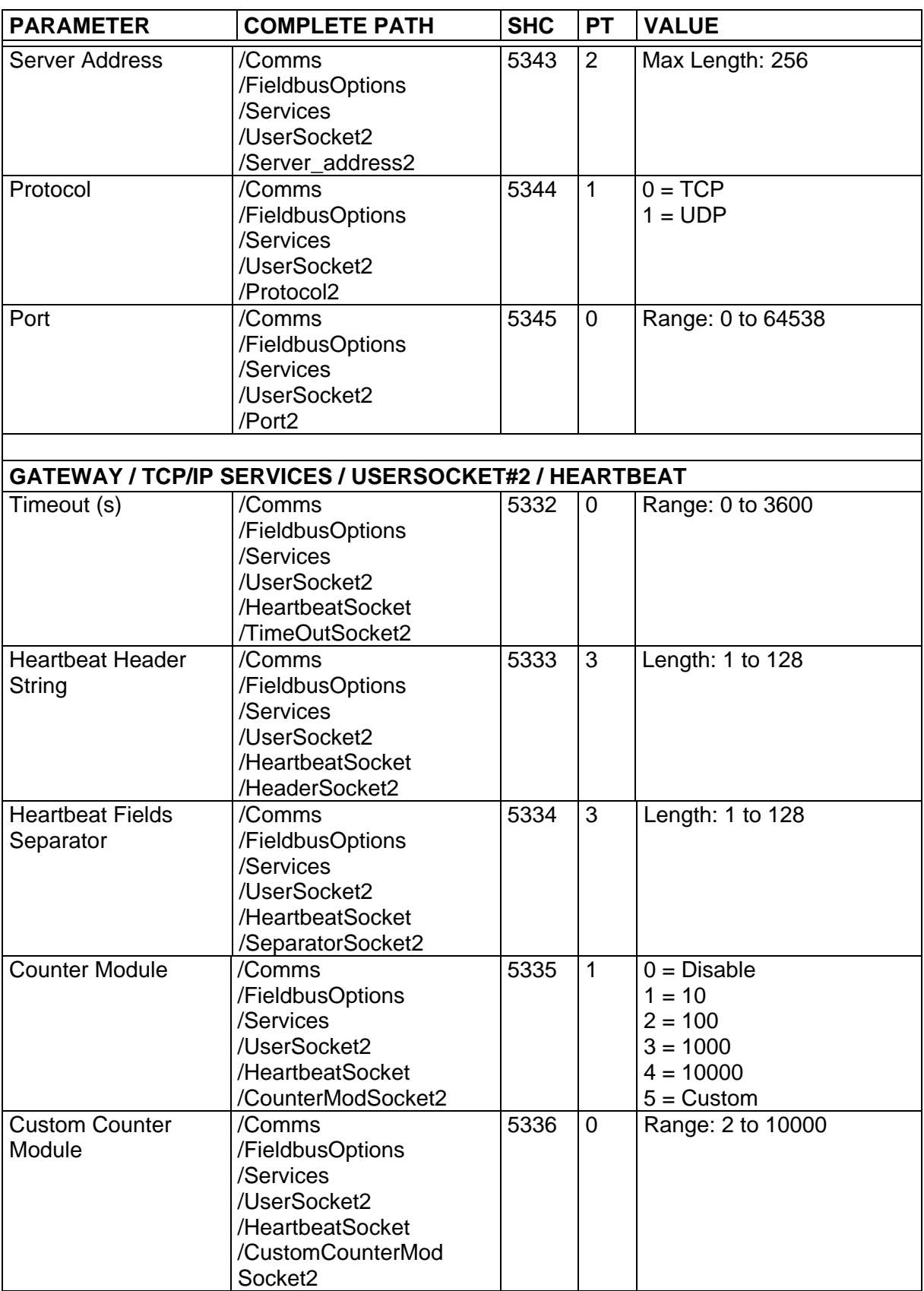

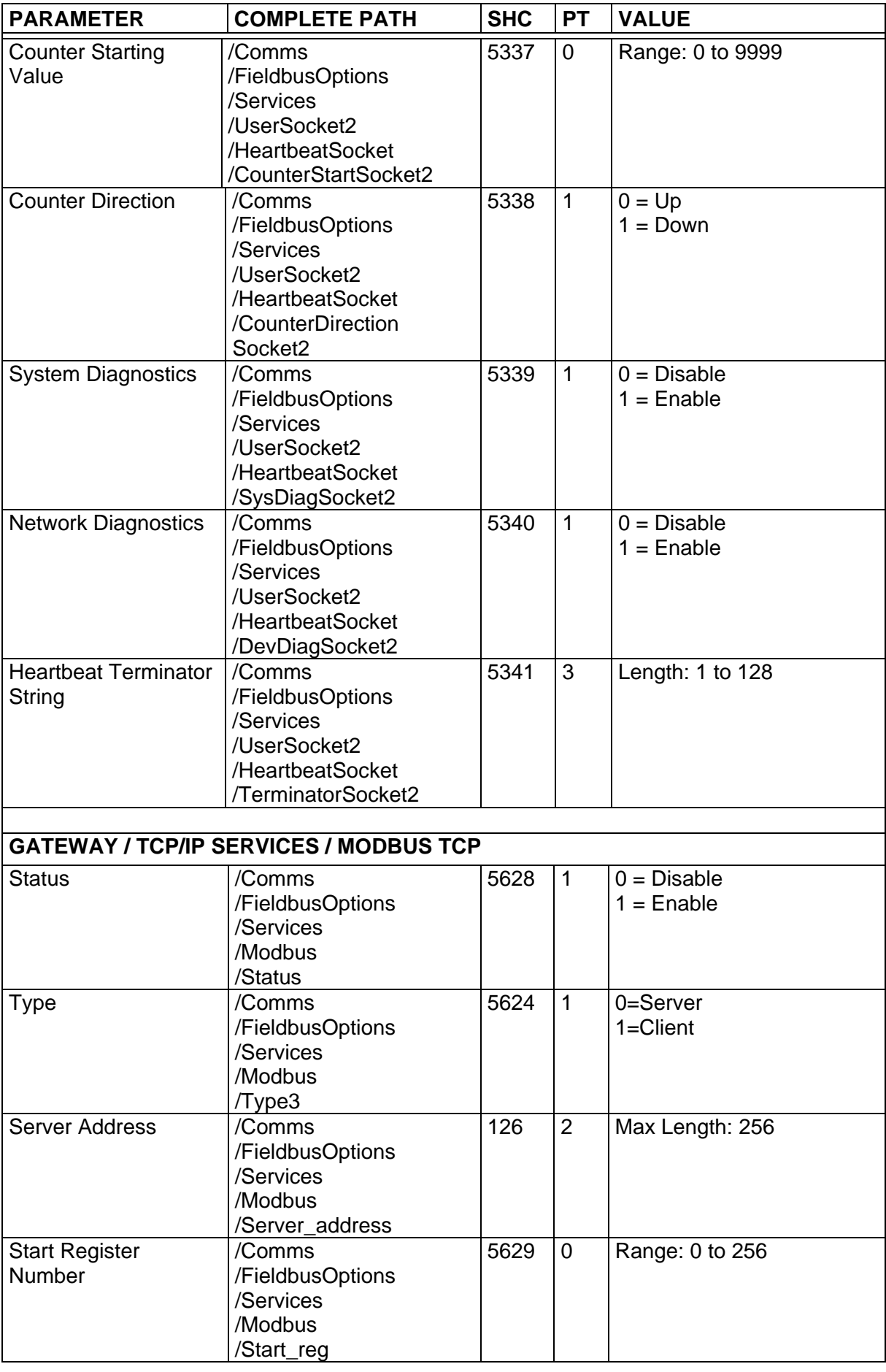

![](_page_34_Picture_327.jpeg)

![](_page_35_Picture_347.jpeg)

![](_page_36_Picture_357.jpeg)

<span id="page-37-0"></span>![](_page_37_Picture_366.jpeg)

## **4.4 DIAGNOSTICS**

![](_page_38_Picture_371.jpeg)

![](_page_39_Picture_326.jpeg)

## <span id="page-39-0"></span>**4.5 USER INFORMATION SECTION**

![](_page_39_Picture_327.jpeg)

## <span id="page-40-0"></span>**A SPECIAL COMMANDS AND TABLES**

#### <span id="page-40-1"></span>**ID-NET™ SPECIAL COMMANDS**

The following special command allows to send strings to a Slave #N through the Master device in an ID-NET™ reading system layout. In order to send this special command, it is not necessary to switch the reader into **Host Mode**.

This special command can be used to send "Serial Start String" and "Serial Stop String" (for "Serial On Line" operating mode option) to a Slave device in an ID-NET™ reading system layout.

The CBX800 '**Send String To Slave Device #N**' special command must have the following format:

#### **<ESC> ( <B0H> ADDR STRING ) <ESC>**

Where:

- **ADDR**: Device Address
- **STRING:** String To Send (Length: 1 to 32)

**ADDR** is a character indicating the address of the device in an ID-NET™ Master/Slave reading system layout:

**ADDR = <30H> + <Device Address>** where:

![](_page_40_Picture_164.jpeg)

This means:

![](_page_40_Picture_165.jpeg)

**A**

<span id="page-41-0"></span>![](_page_41_Picture_1.jpeg)

**A**

This paragraph provides a list of the most important error codes.

![](_page_41_Picture_120.jpeg)

## <span id="page-42-0"></span>**ASCII TABLE**

![](_page_42_Picture_592.jpeg)

![](_page_43_Picture_0.jpeg)

II

## **ODATALOGIC**

www.datalogic.com